# **SidusG2 F1Q e-Timer**

## **Quick Reference Guide**

Revision 1.2 - June 2020 - © M.U. 2009/2020 Draft: 5

# *Überblick*

Das E-Timer-System SidusG2 F1Q ist in der Lage, einen bürstenlosen Motor über einen Standardregler und Standartantrieb und bis zu 3 Standardservos mit 9 Schritten plus DT zu steuern. Dauer der Schritte, Motorlaufzeit/Geschwindigkeit und Servopositionen sind bei jedem Schritt vollständig programmierbar. Der Timer ist auch in der Lage, einen externen Flasher und GPS-Tracker mit Strom zu versorgen. Der Timer verfügt über eine integrierte drahtlose Schnittstelle zum Programmiergerät, eingebautem Höhenmesser und RDT.

## *Verbindungen*

Das folgende Diagramm zeigt die Pinbelegung der Sidus G2 F1Q Timer-Steuerplatine. Achten Sie beim Betrachten der Steckleiste darauf, dass der Timer so ausgerichtet ist, dass der IR-Sensor, die LED-Leuchten und die Seite des Summers nach unten zeigen.

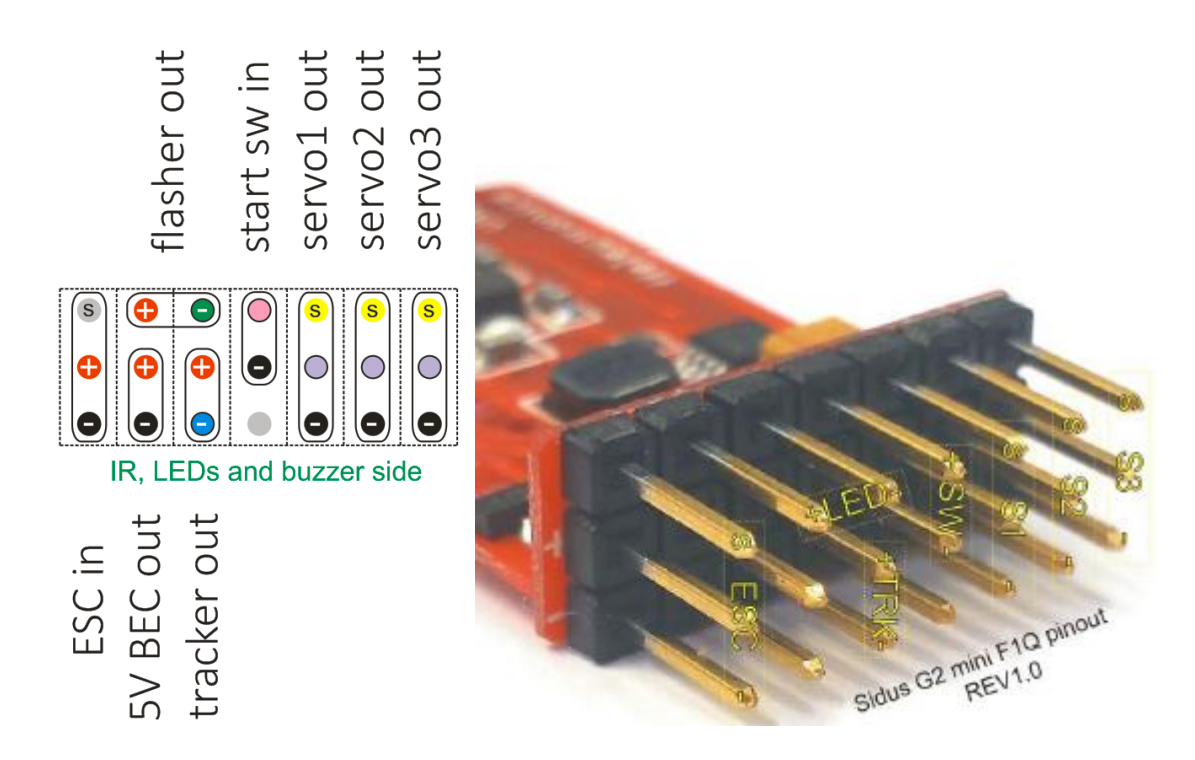

**WARNUNG:** Achten Sie beim Anschließen des Reglers und der externen Komponenten (Flasher und GPS-Tracker) sorgfältig auf die Polarität an der SIDUS G2 F1Q Steuerplatine. Überprüfen Sie im Zweifelsfall die Polarität mit einem Voltmeter. Verpolungen beschädigen die Timer-Steuerplatine dauerhaft und können die externen Komponenten zerstören.

## *Timer-Komponenten*

Rote LED, grüne LED, RDT-Antennenbuchse, Drucksensor, Summer

## *Timing-Sequenz und Servopositionen*

Jede der 10 verfügbaren Funktionen (**FUNC1, .., FUNC9, DT**) hat eine programmierbare Dauer und einen

zugehöriger Satz von Servopositionen **POSN**. Im Allgemeinen ist **POSN** der Satz von Servopositionen, wohin die Servos sich bewegen, wenn **FUNCN** abläuft.

Der Motorlauf (durch den **ESC**) wird durch die Sonderfunktion **MOTOR** gesteuert, die am Beginn des Zeitablaufs (Reihenfolge) gestartet wird und hat eine programmierbare Dauer. MOTOR ist standardmäßig die erste Funktion, aber seine Reihenfolge in der Zeitsequenz kann auf die 1. bis 4. Funktion geändert werden (siehe MOTORSTEP im folgenden).

Wenn der Timer aktiviert ist, befinden sich alle Servos in den für **INIT** eingestellten Positionen. Wenn der Zeitablauf startet, werden alle Funktionen bis DT nacheinander entsprechend der jeweils eingestellten Dauer ausgeführt und die zugehörigen Positionen, die für jedes Servo eingestellt sind, angefahren.

**Beispiel:** Die Dauer von FUNC1 ist auf 0,2 s programmiert und die Dauer von FUNC2 ist auf 15,0 s programmiert. Bei START nehmen die Servos ihre INIT-Positionen ein. Nach 0,2 s wechseln sie zu POS1, nach 15,0 s zu POS2 und so weiter bis DT.

Hinweis: Die zulässigen Servopositionen liegen zwischen 1 und 130, was einer Servoarmdrehung von 90° entspricht, ungefähr mit einer Positionsauflösung von 0,7°.

Hinweis: Alle Funktionen werden relativ angezeigt, d. h. die angezeigte Zeit stellt ihre Dauer dar. Der Einfachheit halber wird die DT-Zeit nur absolut angezeigt, d. h. bezogen auf den Zeitpunkt Null

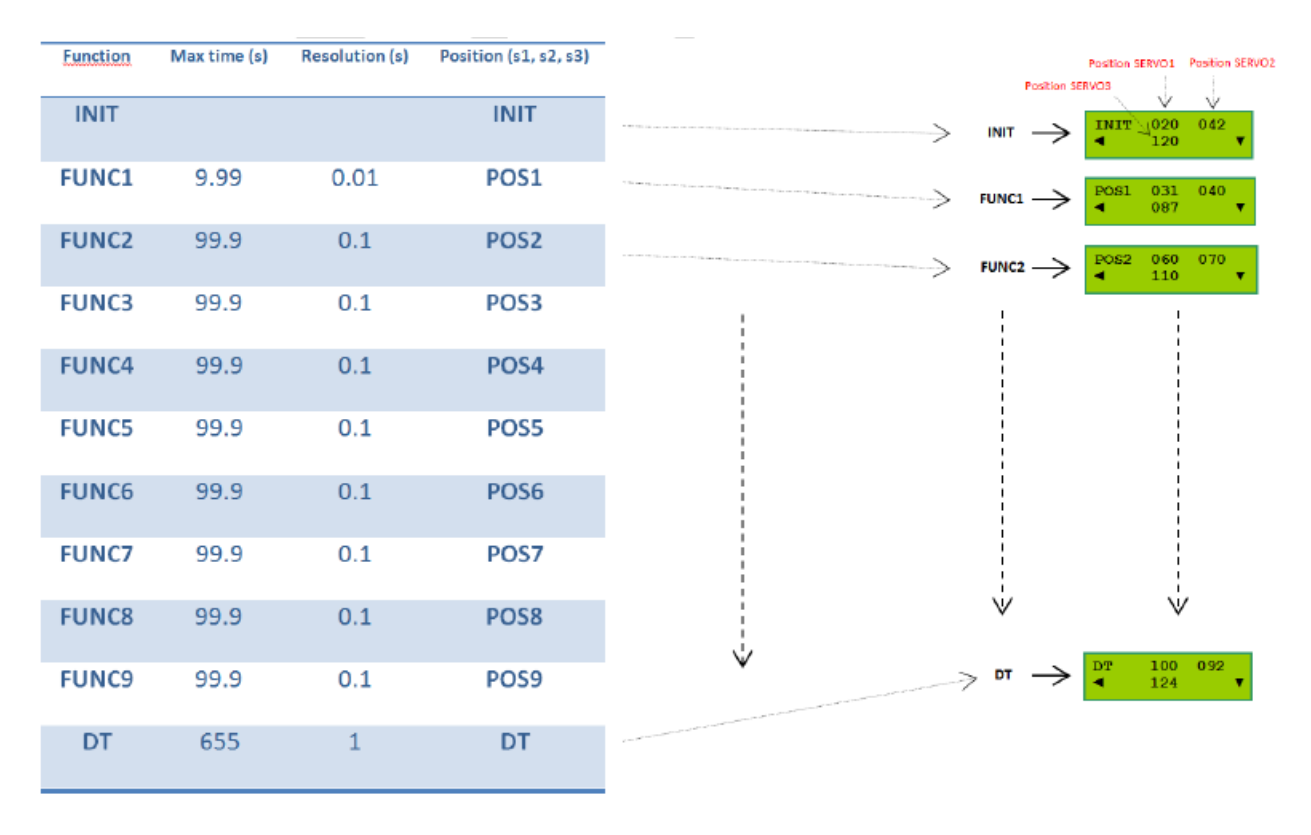

#### *Bedienung des Timers*

Die LEDs, der Summer und die Servoposition zeigen den aktuellen Timer-Status an.

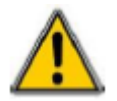

Jedes Mal, wenn die Batterie wieder an den Regler angeschlossen wird, bringt der Timer das/die Servo(s) zur DT Position.

Ausgehend von einem Timer in der DT-Position (grüne LED AN) ist die Reihenfolge:

**AKTIVIEREN SIE DEN TIMER:** Drücken Sie den Startschalter lange, um die Servos in die Startposition zu bringen

**STARTEN SIE DAS MODELL:** Halten Sie den Startschalter gedrückt. Die rote LED bleibt AN und der Summer piept 3 mal, dann wird der Motor gestartet, dann blinkt die rote LED schnell und der Summer piept konstant: das Modell kann gestartet werden. Die Zeitmessung beginnt, sobald der Startschalter losgelassen wird.

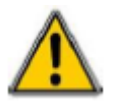

Wird der Startschalter losgelassen, bevor die LED blinkt, wird der Motor gestoppt und der Timer läuft bleibt scharf und startbereit

**BEENDEN SIE DIE ZEITSTEUERUNG:** Während die Zeitmessung läuft, kann sie beendet werden. Durch langes Drücken des Startschalters stoppt der Motor und die Servos springen in die DT-Position

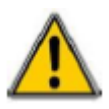

**Motorsicherheits-Startsperre:** Nach Ablauf einer Zeitsequenz wird verhindert, dass der Motor erneut gestartet werden kann gemäß den Sicherheitsregeln der FAI F1Q-Klasse. Durch die Programmbox oder durch Trennen und erneutes Anschließen der Batterie oder der Verbindung zum ESC wird der Motorstart wieder freigegeben

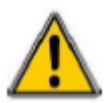

**Automatischer Timer-Ruhezustand:** Der Timer geht automatisch in den Ruhezustand, wenn er länger als 2 Minuten inaktiv ist. Der Status des Timers und alle internen Daten bleiben erhalten. Während der Timer schläft, piept er regelmäßig. Der Timer wird durch kurzes Drücken/Loslassen des Startschalters aktiviert.

## *Programmieren des Timers*

Verwenden Sie die Programmierbox, um die Timing-Sequenz zu ändern, den eingebauten Höhenmesser abzulesen und die Servopositionen zu ändern und alle Einstellungen zu ändern. Die Programmierbox speichert keine Daten und stellt keine Werte für das Timing ein. Servopositionen und andere Funktionen werden im Timer gespeichert.

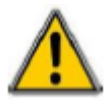

Die Programmierbox und der Timer kommunizieren über einen Infrarotstrahl mit kurzer Reichweite. Zielen Sie mit der Programmierbox auf den Timer in einem Abstand von 5-10 cm und halten Sie die **IR-Sensoren** gegenseitig sichtbar. Bei einem Kommunikationsfehler wird die Meldung "**ERROR**!" angezeigt.

Bei jedem Aufwachen zeigt die Programmierbox den Startbildschirm an

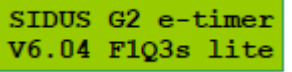

dann wechselt es ins Hauptmenü

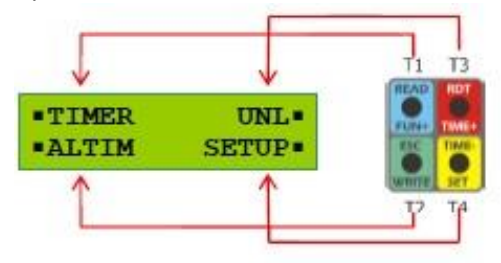

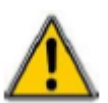

An den Ecken des rechteckigen Fensters des Displays werden die möglichen Optionen angezeigt: Eine Option wird durch Drücken der Taste ausgewählt, die sich an derselben Ecke befindet wie das erstellte Rechteck einer der vier Tasten (siehe Zeichnung oben).

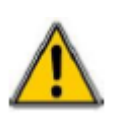

Ein langer (drücken und halten) oder kurzer (drücken und loslassen) Tastendruck aktiviert die ausgewählte Option gemäß der folgenden Regel: Auswahlmöglichkeiten, die in Großbuchstaben angezeigt werden (z. B**. READ, UNL**,..), erfordern langer Druck, in Kleinbuchstaben angezeigte Auswahlmöglichkeiten (z. B. **esc, servo** usw.) erfordern einen kurzen Druck

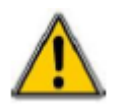

Die Reihenfolge der MOTOR-Stoppfunktion ist vom Benutzer programmierbar und wird vom Timer beibehalten einmal programmiert (siehe unten)

#### **Automatische Abschaltung des Programmiergeräts**

Das Programmiergerät wechselt automatisch in den "Schlafmodus", um Strom zu sparen, wenn es etwa 2 Minuten lang inaktiv ist und wacht durch Drücken/Loslassen einer beliebigen Taste auf. Die Meldung "Batterie schwach!" erscheint und zeigt an, dass der interne Akku aufgeladen werden muss.

#### **Motorstart-Entriegelung**

Die aktuellen F1Q-Regeln erfordern, dass der Motorstart nach Ablauf einer Zeitsequenz deaktiviert wird. Um einen neuen Motorstart wieder zu ermöglichen, richten Sie einfach die Programmierbox auf den Timer und drücken Sie kurz **UNL**.

#### *Einstellungen*

Im Hauptmenü des Programmiergeräts ist Folgendes möglich:

- Lesen Sie den TIMER ab, um das Timing anzuzeigen/zu ändern (halten Sie TIMER gedrückt).
- Lesen Sie den HÖHENMESSER ab, um die erfassten Flugdaten anzuzeigen (ALTIM gedrückt halten).
- Rufen Sie das SETUP-Menü auf (SETUP gedrückt halten), um die Servopositionen, die Motorgeschwindigkeit,

externe Lasten, Stromversorgungsoptionen usw. zu ändern.

Der Zugriff auf jedes Menü erfolgt durch Drücken und Halten der Taste, die seinem Namen entspricht (z. B. **TIMER, ALTIM** usw.)

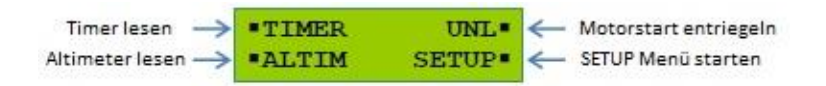

Schalten Sie sowohl die Programmierbox als auch den Timer ein und richten Sie die Programmierbox auf den Timer. Stelle sicher das sowohl die Programmierbox als auch der Timer während des gesamten Vorgangs eingeschaltet bleiben.

#### **TIMER-Menü**

Änderung der Timing-Sequenz

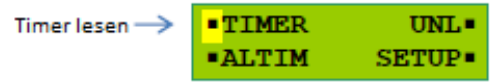

1. Halten Sie **TIMER** gedrückt, um den Bildschirm für die erste Funktion (standardmäßig **MOTOR**) anzuzeigen, und scrollen Sie dann mit ▲ oder ▼ das Display um die eingestellte Zeit für die nächste/vorherige Funktion anzuzeigen

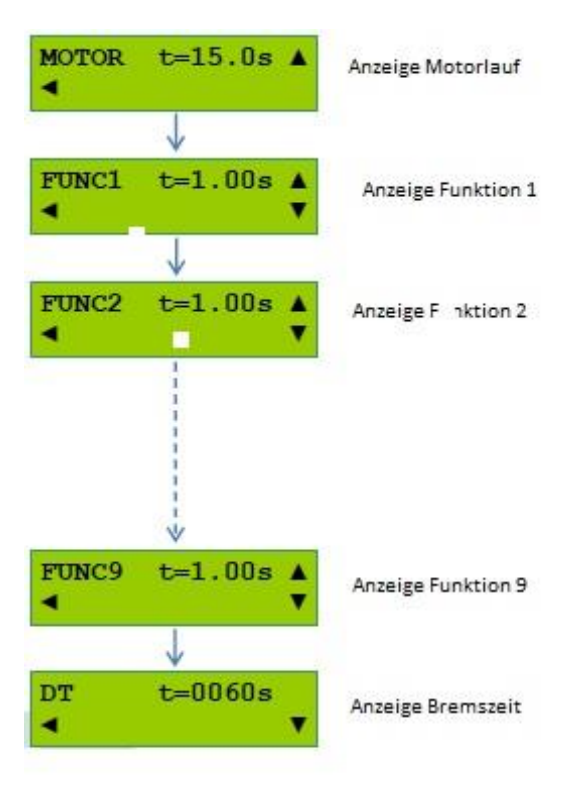

2. Erreichen Sie die Funktion, deren Dauer geändert werden muss, und halten Sie die Funktionsnummer gedrückt (**FUNC4** im Beispiel unten), bis "w" (WRITE = Schreiben) nahe der Funktionsdauer erscheint

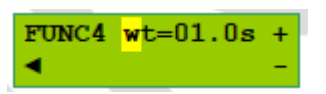

3. Drücken/Loslassen von + oder -, um die Zeit einer Zählung zu erhöhen/verkürzen, oder drücken und halten Sie + oder - um dies mit schnelleren Inkrementen/Dekrementen zu tun, bis der gewünschte Wert erreicht ist 4. Drücken Sie einmal ◄ und wiederholen Sie die vorherigen Schritte, um die Zeit einer anderen Funktion zu ändern, oder Drücken/Loslassen von ◄ erneut, um die Änderungen zu beenden und zum **SERVO**-Menü zurückzukehren 5. Wenn ein oder mehrere Zeitwerte geändert wurden, müssen diese in den Timer geschrieben werden. Drücken Sie und Halten Sie **WRITE** gedrückt, um es dauerhaft zu speichern

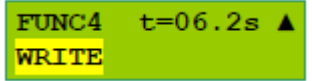

6. Sollte der Schreibvorgang fehlschlagen, kann er mit **WRITE** wiederholt oder mit ◄ abgebrochen werden Um die Änderungen abzubrechen, ohne den Timer zu aktualisieren, lassen Sie den Schreibvorgang einfach fehlschlagen, indem Sie mit der Programmierbox außerhalb des Timers zielen und wählen Sie dann ◄

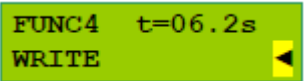

## *ALTIM-Menü*

Lesen Sie die Flugdaten des Höhenmessers

#### **So funktioniert der eingebaute Höhenmesser**

Der werkseitig kalibrierte eingebaute Höhenmesser hat eine Genauigkeit von 10 cm. Die Aufzeichnung beginnt mit Loslassen der Starttaste, Höhendaten werden während des gesamten Fluges bis zum DT oder RDT aufgezeichnet. Die Flugdaten werden im E-Timer gespeicherten und können nach der Landung abgelesen und sofort angezeigt werden. Die Apex-Höhe der letzten 20 Flüge ist ebenfalls verfügbar. Alle angezeigten Daten sind mit einem Zeitstempel versehen, um die Genauigkeit zu gewährleisten. Analysieren Sie Steigen, Übergang und Gleiten.

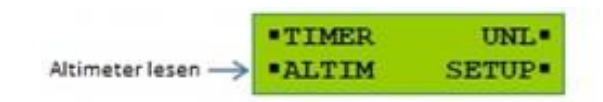

Halten Sie ALTIM gedrückt, um die Höhendaten des letzten Fluges aus dem Timer abzulesen.

Der erste Bildschirm (Apex) wird angezeigt. Durchsuchen Sie nacheinander die verfügbaren Menüs mit der Auf-/Ab-Taste

Pfeile ▲/▼. Drücken Sie den Pfeil ◄, um zum Apex-Menü zurückzukehren. Drücken Sie erneut den Pfeil ◄, um in das HAUPTMENÜ zurückzukehren.

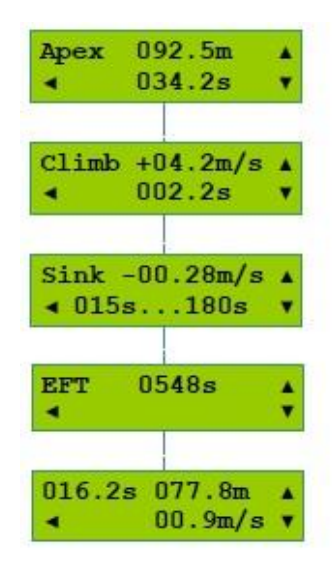

#### *Erläuterung der Untermenüs zum Höhenmesser*

**Apex-Höhe: maximale Höhe (m), die am Ende des Steigflugs erreicht wird**

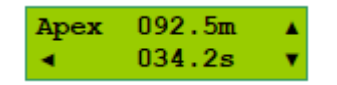

Beispiel: Die Scheitelpunkthöhe am Ende des Steigflugs betrug 92,5m bei 34,2s

HINWEIS: Die Apexhöhe wird als erste Höhe berechnet (wenn die Höhe > 4 m und die Flugzeit > 25 s beträgt) sobald die tatsächliche Steigrate negativ wird. Eine falsche und/oder ungleichmäßige Modellhaltung während des Steigfluges wirkt sich auf die Apex-Erkennung aus. Sollte beispielsweise das Modell während des Steigflugs zum Stillstand kommen, wird der Wert für Apex falsch. In diesem Fall durchsuchen Sie einfach die SAMPLED DATA, um die tatsächlichen Daten zu ermitteln.

**Climb**-Menü: maximale Steiggeschwindigkeit (m/s), die während des gesamten Flugs aufgezeichnet wurde

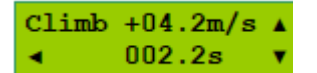

Beispiel: maximale Steiggeschwindigkeit war 4.2m/s bei 2.2s

**Sink**-Menü: durchschnittliche Sinkrate (m/s) während des Gleitens (gemittelt von Apex-Zeit bis DT oder RDT)

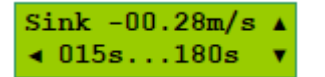

Beispiel: durchschnittliche Sinkrate zw. Apex und DT war 0.28m/s

**EFT**-Menü: erwartete Flugzeit vom Start bis zur Landung. Wert wird berechnet wenn die Flugzeit mind. 30 Sekunden beträgt

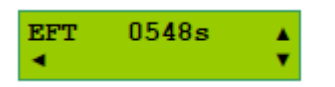

Beispiel: erwartete Flugzeit vom Start bis zur Landung 548s

**SAMPLED DATA**-Menü: tatsächliche Höhe und Steig-/Sinkrate mit Zeitstempel (vom Start bis zum DT bzw RDT)

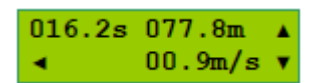

Beispiel: bei 16.2s ist die tatsächliche Höhe 77.8m und Steigrate 0.9m/s

**HINWEIS:** Die gemeldeten Werte für **Sink** und **EFT** werden von den Luftbedingungen beeinflusst und sollten nur bei ruhiger Luft berücksichtigen werden.

#### **SETUP Einstellungsmenü**

Änderung der Timer-Einstellungen

Halten Sie **SETUP** gedrückt, um das SETUP-Menü aufzurufen. Der erste Bildschirm (**HISTORY**) wird angezeigt. Durchsuchen Sie nacheinander die verfügbaren Menüs mit den Auf-/Ab-Pfeilen ▲/▼. Drücken Sie den Pfeil ◄, um in das Hauptmenü zurückzukehren. Drücken Sie erneut den Pfeil ◄, um zum HAUPTMENÜ zurückzukehren.

Der Zugriff auf jedes Menü erfolgt durch Drücken und Halten der Taste, die seinem Namen entspricht (z. B. **HISTORY, INFO, SERVO** usw.)

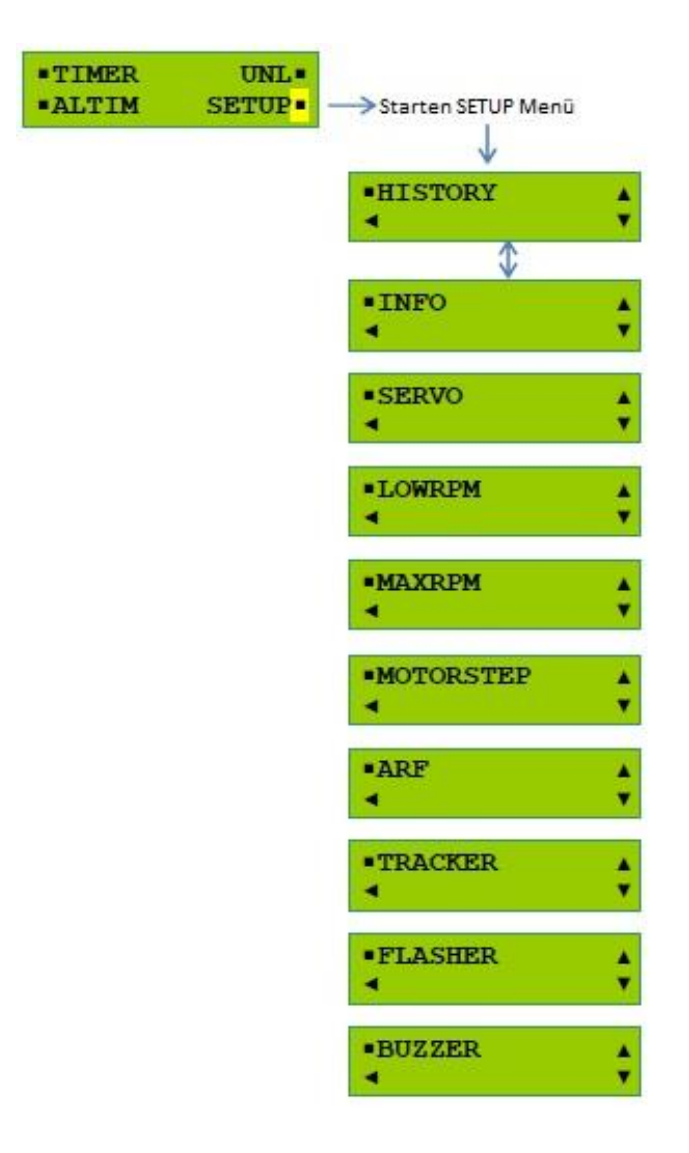

## *UNL-Menü*

Motorstart entriegeln.

Um einen neuen Motorstart wieder zu ermöglichen, richten Sie einfach den Programmierer auf den Timer und drücken Sie kurz UNL (Halten Sie UNL bei der Lite-Version des Programmiergeräts gedrückt.)

#### *SETUP > HISTORY = VERLAUF Untermenü*

Für die letzten 20 Flüge aufgezeichnete Steigflughöhe **Apex**

Rufen Sie das Menü **HISTORY** auf und greifen Sie mit den Pfeilen nacheinander auf alle verfügbaren Einträge zu.

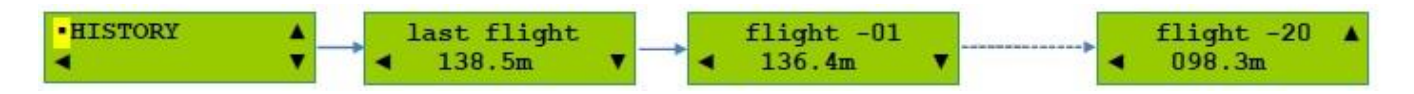

Der Speicher der Timerplatine verwaltet eine Liste mit 20 Plätzen, um "Apex" -Höhen für die letzten 20 Flüge zu speichern. Bei jedem neuen Flug werden die gespeicherten Apex-Höhen verschoben um einen Steckplatz, um Platz für den neuen Flug zu schaffen. Beim Scrollen durch den Verlauf wird der aufgezeichnete Apex angezeigt Höhen werden in chronologisch absteigender Reihenfolge beginnend mit dem letzten Flug angezeigt.

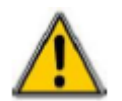

Der **HISTORY**-Speicher wird durch Trennen und erneutes Anschließen der Batterie automatisch gelöscht. Der Speicher kann vom Benutzer nicht über das Programmiergerät gelöscht werden.

## *SETUP > INFO Untermenü*

Informationen zur Timer-Firmware-Version

#### *SETUP > SERVO Untermenü*

Änderung der Servopositionen

Schalten Sie sowohl die Programmierbox als auch den Timer ein und richten Sie die Programmierbox auf den Timer. Stellen Sie sicher, dass sowohl die Programmierbox als auch der Timer während des gesamten Vorgangs eingeschaltet bleiben.

1. Rufen Sie das SETUP-Menü auf, scrollen Sie mit ▲ oder ▼ durch die Untermenüs bis Sie zum Untermenü SERVO gelangen

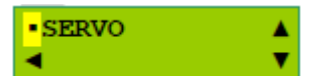

2. SERVO drücken/halten: Die Servos bewegen sich in die aktuellen Positionen für die Ausgangsposition (INIT). Die angezeigten Zahlen geben die aktuelle Servoposition an

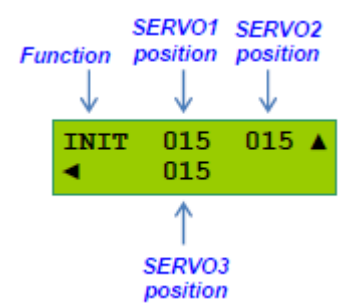

3. Drücken/Loslassen der Taste ▲ oder ▼ auf der rechten Seite, um zu den weiteren Servopositionen für die anderen Funktionen zu gelangen um diese zu ändern (INIT > POS1 > POS2 > POS3 > … > POS9 > DT).

**Beispiel:** Ändern Sie die Position von SERVO2 von 45 auf 68 und SERVO3 von 45 auf 84 für POS3 (verbunden mit FUNC3)

Von INIT gehen Sie mit ▲ oder ▼ zu POS3

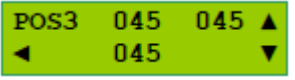

Drücken/Loslassen der POS3-Taste mehrmals, um ein Sternchen "\*" in der Nähe der SERVO2-Position anzuzeigen SERVO2

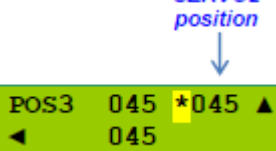

Halten Sie POS3 gedrückt, um das Sternchen auf "w" (write = schreiben) umzustellen und +/- erscheint auf der rechten Seite

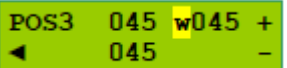

Mit + oder - ändern Sie die Servoposition auf 68 (bei jedem Schritt folgt der Arm auf SERVO2 mit kleinen Bewegungen). Halten Sie + oder – für größere Bewegungen gedrückt. Die Position wird dauerhaft im Timer gespeichert

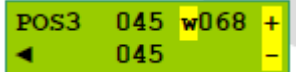

Gehen Sie mit ◄ eine Ebene nach oben, um die Position von SERVO3 zu speichern

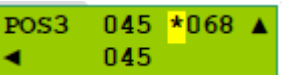

Bewegen Sie das Sternchen mit der POS3-Taste in die Nähe der SERVO3-Position

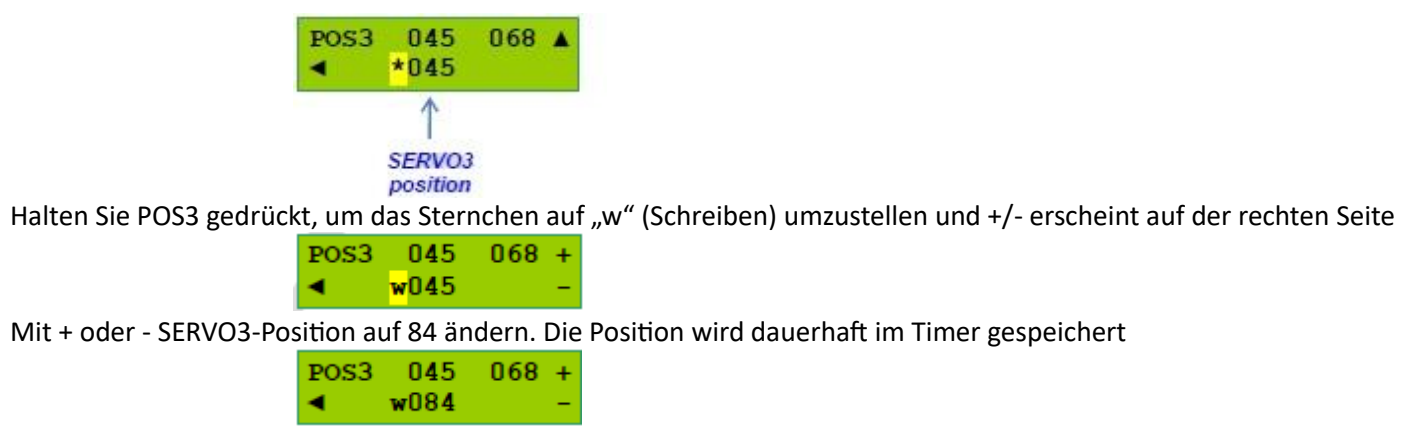

Mit ◄ gehen Sie eine Ebene nach oben, um die Position eines anderen Servos zu ändern. Wieder mit ◄ noch einmal eine Ebene nach oben gehen, um zu den Servopositionen einer anderen Funktion zu gelangen oder erneut mit ◄ eine weitere Ebene nach oben in das SETUP-Menü zu gehen.

#### *Checkliste der Schritte, die zum Anpassen der Servopositionen erforderlich sind*

- 1. Rufen Sie das SETUP-Menü auf
- 2. Wählen Sie das SERVO-Menü und rufen Sie es auf
- 3. Wählen Sie die gewünschte Funktion (INIT, POS1, POS2, .., DT)
- 4. Wählen Sie das gewünschte Servo aus ("\*" in der Nähe der Servoposition, dann ändern Sie "\*" auf "w").
- 5. Bewegen Sie das Servo mit +/- in die gewünschte Position.
- 6. Gehen Sie mit ◄ zurück und wählen Sie ein anderes Servo aus oder wählen Sie mit ◄ eine andere Funktion aus oder erneut mit ◄, um zum HAUPTMENÜ zu gelangen

#### *SETUP > LOWRPM Untermenü*

Auswahl der Drehzahl des Leerlaufmotors

Hier kann die Drehzahl des Motors (20 % bis 100 %) nach dem Start und bevor der Startknopf losgelassen wird, festgelegt werden. Dies ist nützlich, um Energie zu sparen, wenn das Modell längere Zeit gehalten wird zwischen dem Starten des Motors und dem Starten des Modells.

Beim Aufrufen dieses Untermenüs wird der aktuelle Wert angezeigt:

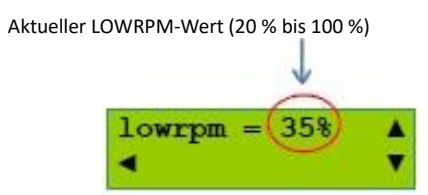

1. Drücken Sie kurz ▲ oder ▼, um den aktuellen Wert auf den gewünschten Wert (20 % bis 100 %) zu erhöhen/verringern.

2. Drücken Sie ◄, wenn Sie fertig sind. Wenn die aktuelle Motordrehzahl geändert wurde, halten Sie WRITE gedrückt um den Wert dauerhaft im Timer zu speichern

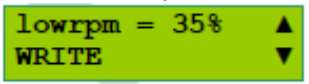

## **SETUP > MAXRPM Untermenü**

Auswahl der maximalen Motordrehzahl

Hier kann die Drehzahl des Motors (20 % bis 100 %) definiert werden welche nach Loslassen der Starttaste gewünscht ist. Beim Aufrufen dieses Untermenüs wird der aktuelle Wert angezeigt:

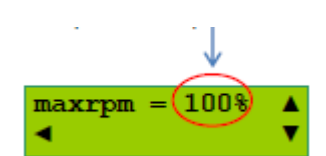

3. Drücken Sie kurz ▲ oder ▼, um den aktuellen Wert auf den gewünschten Wert (20 % bis 100 %) zu erhöhen/verringern.

4. Drücken Sie ◄, wenn Sie fertig sind. Wenn die aktuelle Motordrehzahl geändert wurde, halten Sie WRITE gedrückt um den Wert dauerhaft im Timer zu speichern

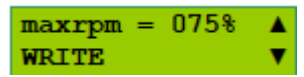

#### **SETUP > MOTORSTEP Untermenü**

Auswahl der Reihenfolge der Motorfunktion

Beim Einstellen des Timings erscheint der Motor in einer festen Reihenfolge (1. bis 4. Funktion), die hier eingestellt werden kann. Wenn beispielsweise **MOTORSTEP** auf 3 eingestellt ist, erscheint die Motorfunktion als 3. Funktion, d. h. nach **FUNC2** und vor **FUNC3**.

Beim Aufrufen dieses Untermenüs wird die aktuelle Reihenfolge der Motorfunktionen angezeigt:

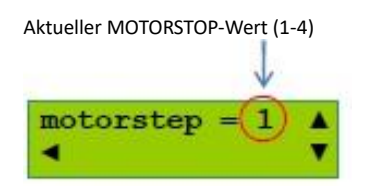

1. Drücken Sie kurz ▲ oder ▼, um die Motorfunktionsreihenfolge auf den gewünschten Wert zu erhöhen/verringern Wert (1 bis 4).

2. Drücken Sie ◄, wenn Sie fertig sind. Wenn die aktuelle Motorfunktionsreihenfolge geändert wurde, halten Sie WRITE gedrückt, um den Wert dauerhaft im Timer zu speichern

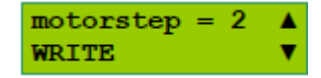

3. Um die Änderung abzubrechen, ohne den Timer zu aktualisieren, lassen Sie einfach den Schreibvorgang fehlschlagen, indem Sie den Programmierer vom Timer wegnehmen und wählen Sie dann ◄

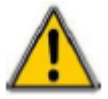

**Hinweis:** Jedes Mal, wenn die Reihenfolge der Motorfunktion geändert wird, ändert sich das Timing für alle Funktionen und wird auf die Standardwerte zurückgesetzt.

## **SETUP > ARF Untermenü**

Unterstützte Suchfunktion

Der Sidus-Timer kann so programmiert werden, dass er auch nach DT oder RDT weiterhin auf das Funksignal "hört". Wenn Sie während der Suche nach dem Modell RDT senden, ertönt ein Signalton des Timer-Summers und der LED-Flasher wird kurz aktiviert, der das Auffinden auf sehr kurze Distanz beschleunigen soll, wenn das Trackersignal nicht genau genug für eine schnelle Lokalisierung ist (z. B. Modell landet in einem hohen Maisfeld).

Die **ARF**-Funktion soll das Modellsuchen zwischen aufeinanderfolgenden Runden im Wettbewerb beschleunigen. Der Betrieb wird nach 120 Minuten automatisch beendet, um Batteriestrom zu sparen, oder er kann beendet werden durch Drücken und Loslassen der Starttaste. Während die ARF-Funktion aktiv ist, blinkt die ROTE LED am Timer alle ca. 2 Sekunden.

Rufen Sie das **ARF**-Menü auf, um den aktuellen **ARF**-Aktivierungsstatus abzurufen: **AUS, BUZZ, BUZZ+LED**

Wählen Sie nacheinander die 3 möglichen Optionen mit dem oberen Pfeil ▲ aus

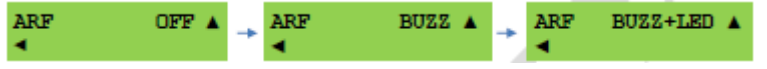

#### **SETUP > TRACKER Untermenü**

Externe GPS-Tracker-Beacon-Steuerung

Die Sidus G2 Timer-Steuerplatine ist in der Lage, einen externen GPS-Tracker mit Strom zu versorgen

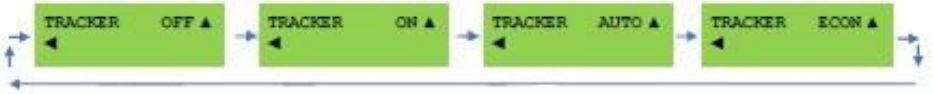

Um den Aktivierungsstatus des GPS-Trackers zu ändern, rufen Sie das **TRACKER**-Menü mit dem aktuellen Tracker-Status auf

Ändern Sie es nacheinander mit dem oberen Pfeil ▲ auf **AUS, EIN** oder **AUTO**

#### **Aktivierungsrichtlinie für GPS-Tracker**

• **TRACKER EIN**: Der GPS-Tracker wird immer über den Timer mit Strom versorgt, Sie können es über das oben beschriebene Verfahren vom Programmiergerät aus ausschalten. Dadurch wird der Einbau eines Schalters zum Trennen der Stromversorgung des GPS-Trackers vermieden (1) (2)

• **TRACKER AUTO**: Der GPS-Tracker wird beim Loslassen der Starttaste automatisch mit Strom versorgt und bleibt konstant mit Strom versorgt, bis der Startschalter wieder gedrückt/losgelassen wird. Nach dem Auffinden des Modells einfach den E-Timer aufwecken, um den GPS-Tracker auszuschalten (1) (2)

• **TRACKER ECON**: Der GPS-Tracker wird automatisch bei DT oder RDT mit Strom versorgt und bleibt konstant mit Strom versorgt, bis der Startschalter gedrückt/losgelassen wird. Nachdem Sie das Modell gefunden haben, wecken Sie den E-Timer auf, um den GPS-Tracker auszuschalten

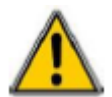

Diese Option wird nicht empfohlen, da das Modell möglicherweise bereits gelandet und aus der Funkreichweite geflogen ist wenn der Tracker eingeschaltet wird

HINWEIS 1: Während der GPS-Tracker mit Strom versorgt wird, überwacht die G2-Timer-Steuerplatine die Batteriespannung nicht, damit die gesamte Restladung der Batterie genutzt werden kann, falls das Auffinden längere Zeit dauern sollte. Der Nachteil dabei ist, dass der Akku durch den GPS-Tracker entladen werden kann und dadurch beschädigt wird.

HINWEIS 2: Aufgrund der zusätzlichen Energie, die der externe GPS-Tracker benötigt, sollte die Kapazität des LiPo-Akkus (mAh) und Belastungs-Rate (C) richtig gewählt werden, um gefährliche Stromausfälle während des Timerablaufs zu vermeiden.

#### **SETUP > BLINKER Untermenü**

Externe Flasher-Steuerung

Die Sidus G2-Timer-Steuerplatine ist in der Lage, einen externen eigenständigen LED-Blinker mit Strom zu versorgen

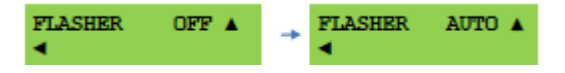

Um den Aktivierungsstatus des LED-Blinkers zu ändern, rufen Sie das Menü **FLASHER** auf, um den aktuellen LED-Blinker-Status abzurufen und stellen Sie den LED-Blinker nacheinander mit dem oberen Pfeil ▲ auf **AUS** oder **AUTO**

#### **Aktivierungsrichtlinie für LED-Blinker**

Der Aktivierungsstatus des LED-Blinkers wird dauerhaft auf der E-Timer-Steuerplatine gespeichert und kann

vom Programmierer geändert werden. Bei der Einstellung **AUTO** ist das Blinken vom Loslassen der Starttaste aktiv bis DT oder RDT plus 60 zusätzliche Sekunden. Das Blinken kann durch einfaches Drücken und Loslassen der Starttaste beendet werden.

HINWEIS: Aufgrund der großen Stromspitzen, die ein LED-Blinker zieht, muss die Kapazität des LiPo-Akkus (mAh) und Die Burst-Rate (C) richtig gewählt werden. Die SIDUS G2 Steuerplatine schützt sich durch einen möglichen Stromausfall durch ständige Überwachung der Batteriespannung und automatisches Ausschalten des LED-Blinkers, falls die Spannung während der Stromstöße nicht ausreicht, um den Timer sicher zu betreiben. Der Das Auftreten dieses Ereignisses wird am Ende der Zeitmessung, bevor der Timer in den Ruhezustand geht, mit der Folge von drei aufeinanderfolgenden Pieptönen und ein paar kurzen blinkenden ROTEN + GRÜNEN LEDs angezeigt. Der empfohlene maximale LED-Blinkstrom beträgt 1,0 Ampere gepulst, wobei die Impulsdauer 50 ms und Arbeitszyklus von 1/20 nicht überschreiten soll. Die empfohlene Mindestbatteriekapazität/Burstrate beträgt 300 mAh/20 °C.

ACHTUNG: Achten Sie beim Anschluss eines LED-Blinkers an den SIDUS G2 F1Q unbedingt auf die Polarität an der Steuerplatine. Im Zweifelsfall einfach die Polarität mit einem Voltmeter prüfen. Vertauschte Polaritäten können den externen LED-Blinker zerstören und die Timer-Steuerplatine dauerhaft beschädigen.

#### *SETUP > SUMMER Untermenü*

Programmierer-Summer aktivieren/deaktivieren

#### *Physische Eigenschaften*

Sidus G2 F1Q Steuerplatine Abmessungen: 30 x 20 x 7.5 mm (1.18 x 0.8 x 0.3 in.) – ausgenommen Anschlüsse Gewicht: 3.9 g (0.137 oz.)

#### **RDT Code Autolernverfahren**

Die Sidus F1Q G2 E-Timer Steuerplatinen sind in der Lage den RDT –Code zu lernen und dauerhaft zu speichern. Mit dem Programmiergerät oder RDT - Bremstaste wird der Code übertragen. Die folgenden Schritte beschreiben detailliert, wie es mit dem **RDT Autolearn -Stecker** funktioniert.

1. Trennen Sie alle Anschlüsse von der Timer-Steuerplatine

2. Verbinden Sie den **RDT Autolearn Stecker** anstelle von **Servo1** nach dem Bild unten.

WARNUNG: der Stecker darf nicht umgekehrt gesteckt werden

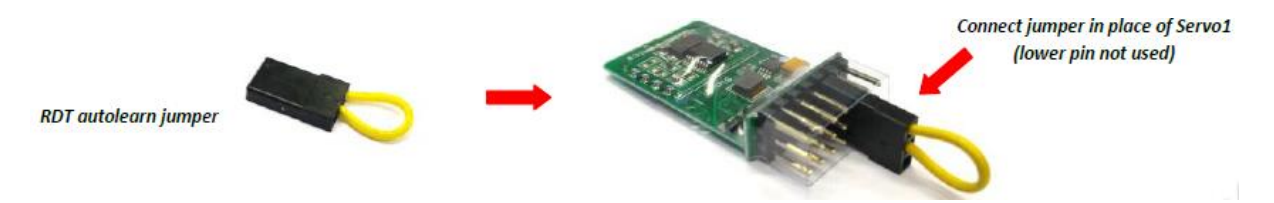

3. Die Batterie wieder anschließen: die rote LED leuchtet für ca. 1 Sekunde, dann geht sie wieder aus

4. einmal RDT übertragen mit dem Programmiergerät oder RDT –Taste drücken: die rote LED leuchtet für 1 Sekunde lang auf, dann geht sie wieder aus. Dies zeigt an, dass der Code gelernt und dauerhaft in der Steuerplatine gespeichert wurde

5. Trennen Sie die Batterie und entfernen Sie den **RDT Autolearn Stecker**

6. Schließen Sie den Timer normal an und überprüfen, ob die RDT-Bremse ausgelöst wird von dem Programmiergerät oder der RDT Taste (separate Funkbremstaste)